#### **ATS: Setting Up the Forgot ID/Password Function [TOP](#page-1-0)**

Athletes have a link on the web portal to use if they forget their password. However a few things have to be set up first for this link to work. This document will go over the set up and information that is required for these links to work. Users are also able to do a password reset. With the update in May of '21 we have included the ability to reset accounts after they have been locked due to incorrect password attempts.

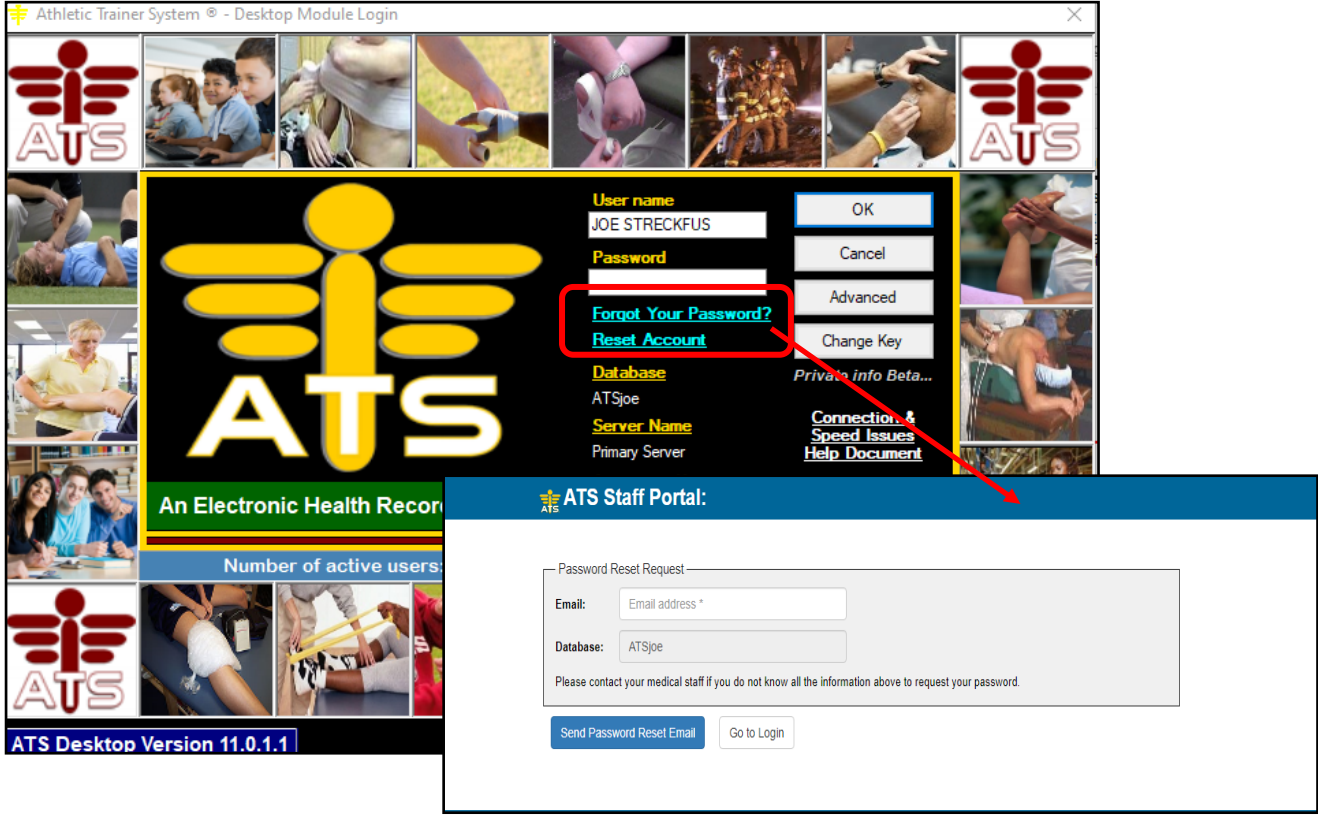

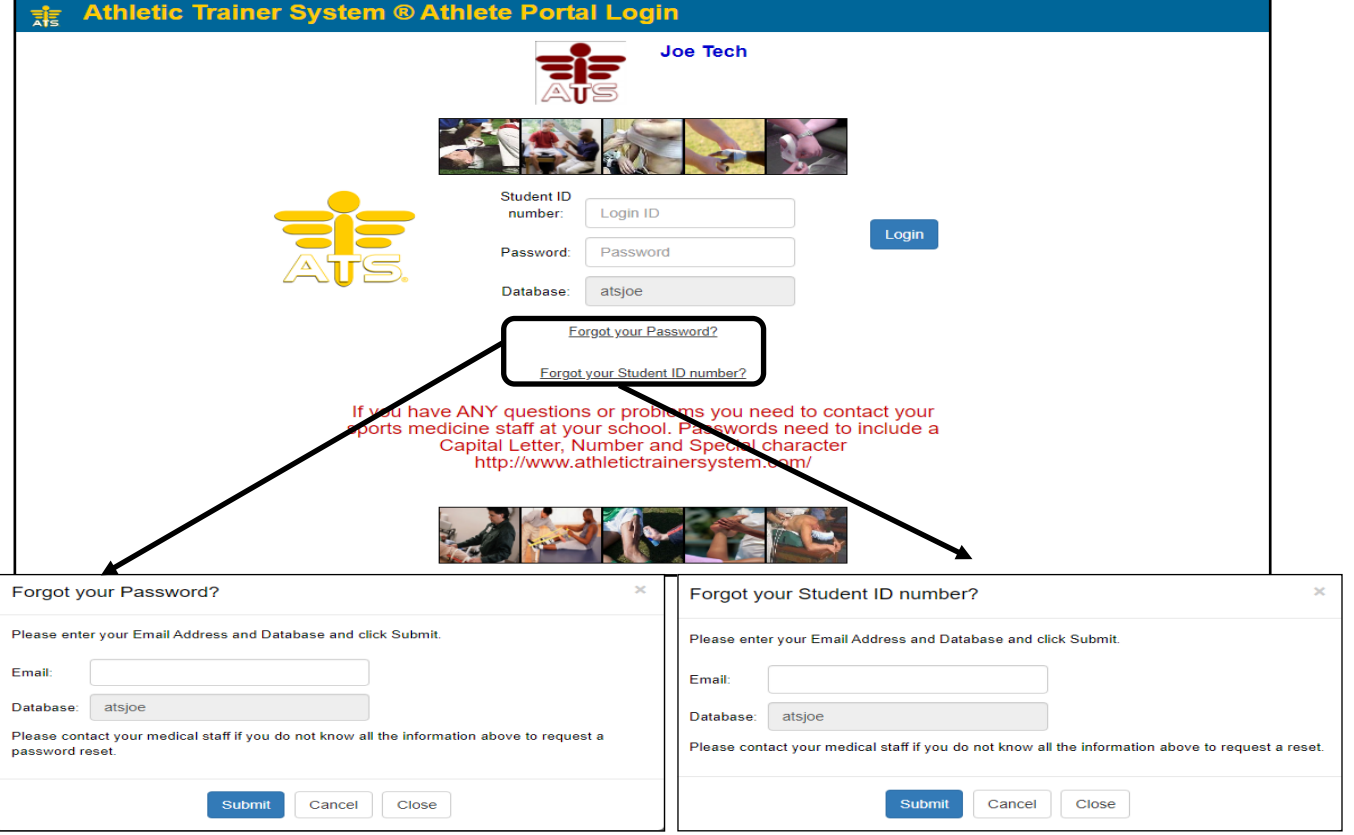

Copyright © by Keffer Development Services, LLC

[TOP](#page-1-0)

# <span id="page-1-0"></span>**Forgot Password Table of Contents:**

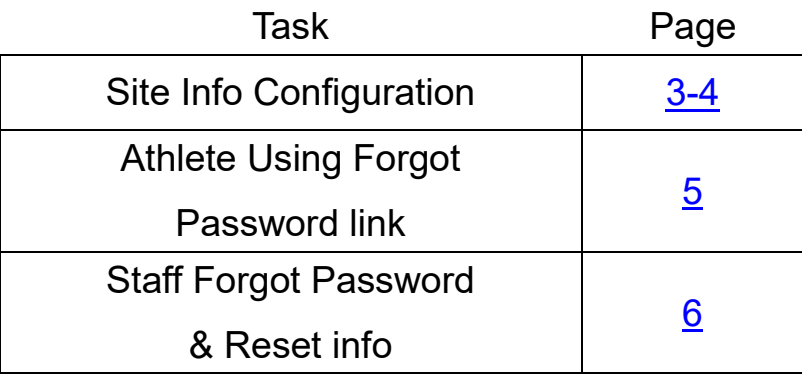

**[TOP](#page-1-0)** 

### <span id="page-2-0"></span>**ATS: Setting Up the Forgot ID/Password Function [TOP](#page-1-0) Site Info Configuration:**

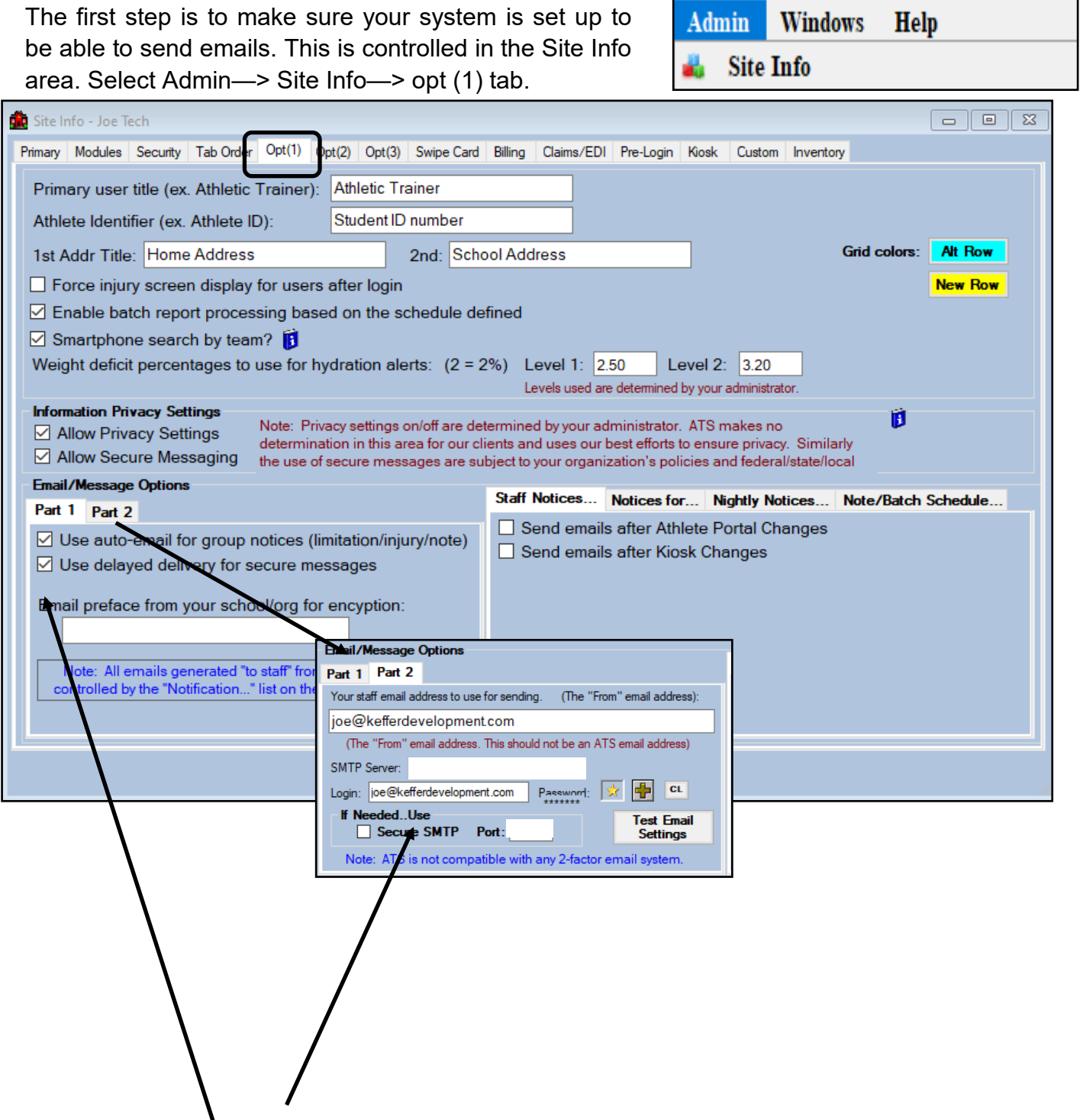

ATS does not have its own email system, it is built to utilize yours. To ensure this area works correctly get the associated information from you IT department. Please see the help doc, **SMTP** [Configuration](http://www.athletictrainersystem.com/pdf_files/SMTP_Configuration.pdf) for further details on getting this set up and fully functional.

[TOP](#page-1-0)

## **Site Info—Security settings:**

On the security tab, you are able to customize a few things. We have made several requirements. Be sure to give your password token some time to be processed by both our server as well as yours.

The security settings affect all users in the data base, as well as emergency contacts and athletes logging into the system.

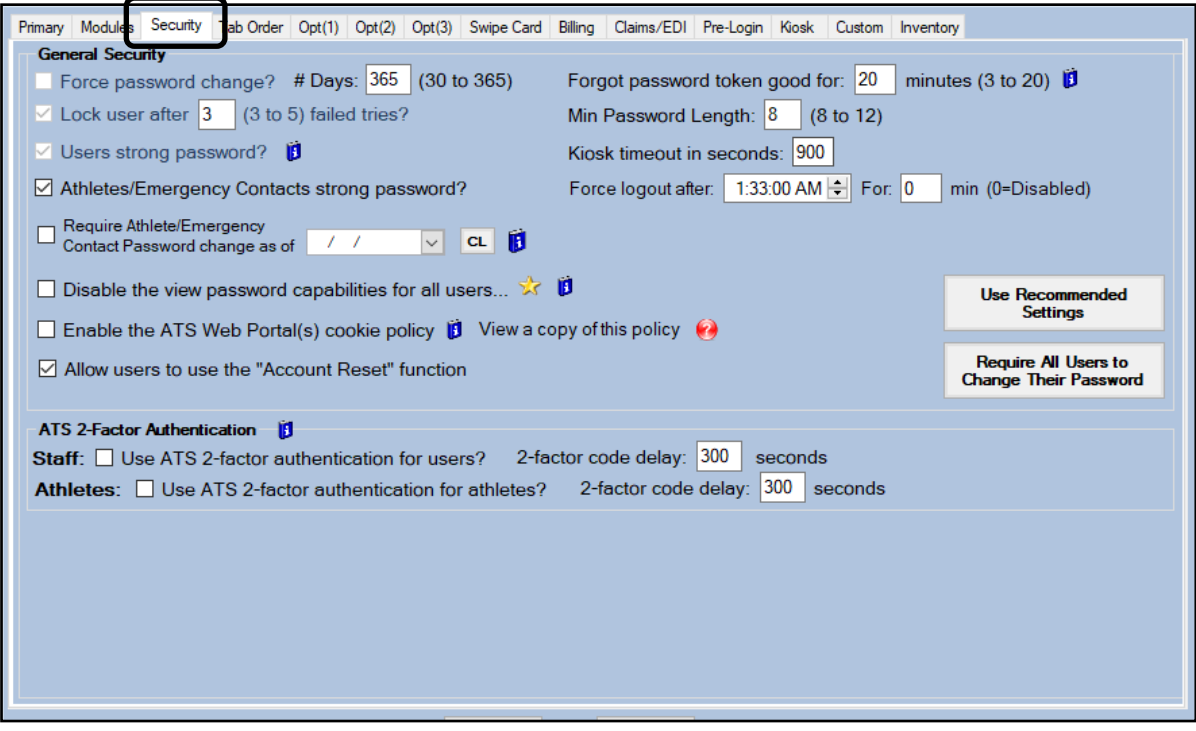

[TOP](#page-1-0)

### **Athlete Using Forgot Password:**

Athletes must have their email address information filled out to be able to utilize the forgot password link.

<span id="page-4-0"></span>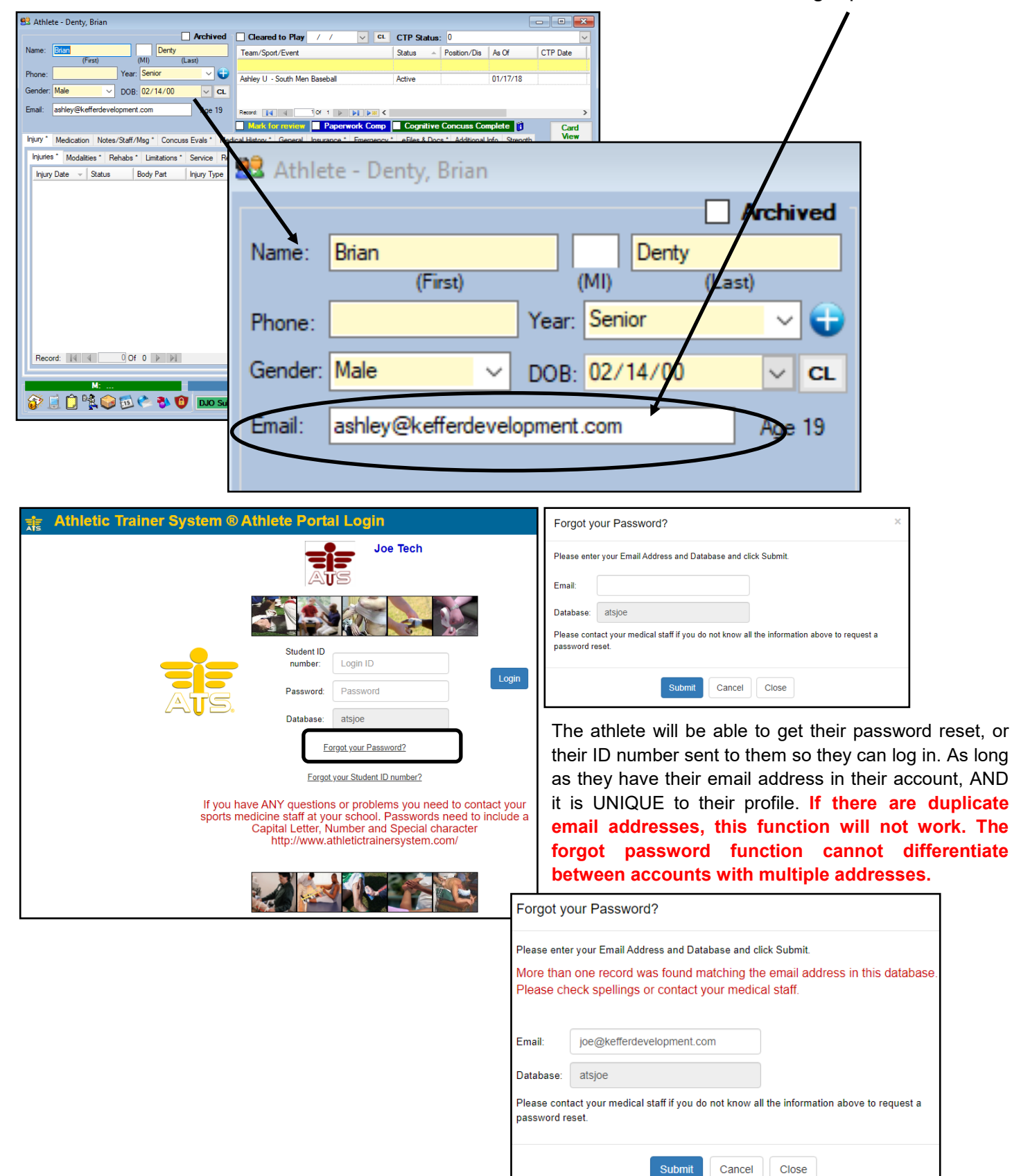

### <span id="page-5-0"></span>**ATS: Setting Up the Forgot ID/Password Function** [TOP](#page-1-0) **Staff Forgot Password:**

For the staff link to work correctly, their email must be entered in their user profile, correctly. As a note, if an email address is entered in a profile more than 1 time; you will not be able to do a forgot password. The system cannot differentiate which account to reset. This is commonly seen if there is a general admin account, or test profile.

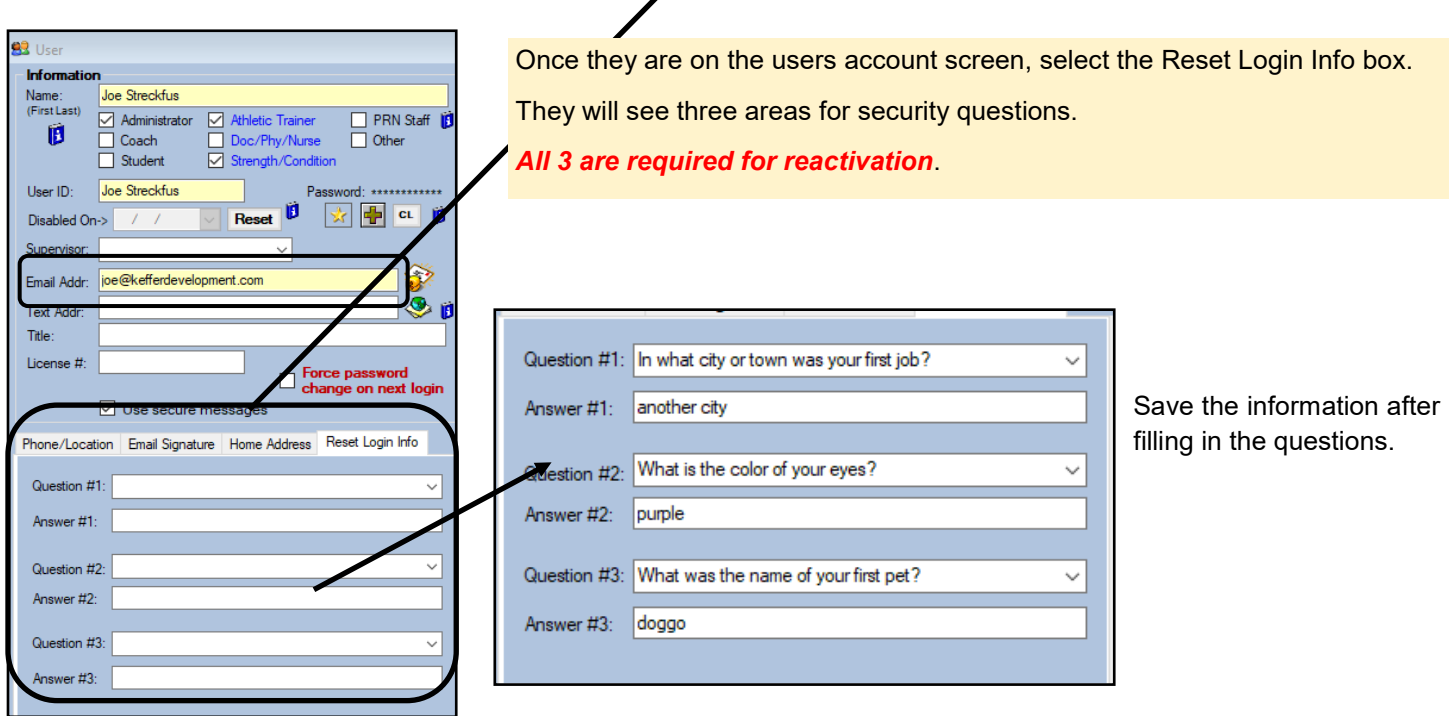

Security questions are controlled via each users profile. After they are created, they will need to go back in and select the question and provide an answer.

If your staff locks their account with failed password attempts, the forgot password link does not reset their account. It will change their password, but not allow them to reactivate their account.

For further information see the help doc for [Resetting Account Information.](https://www.athletictrainersystem.com/pdf_files/Reset_Process_Info.pdf)

[TOP](#page-1-0)